**Administración** Home Banking BEE *Cambio de Usuario y Contraseña*

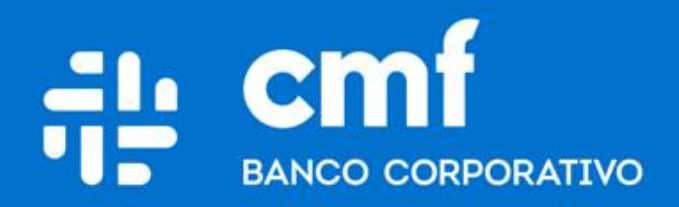

Versión 1.0

## **Consideraciones Iniciales**

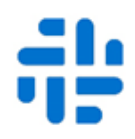

**Para operar en Home Banking Banca Electrónica para Empresas (BEE) y poder utilizar el producto de Emisión de Cheques Electrónicos es necesario:**

- Ser **Cliente** del Banco CMF.
- Poseer usuario de Home Banking Empresa o Home Banking Personas **Activo**.

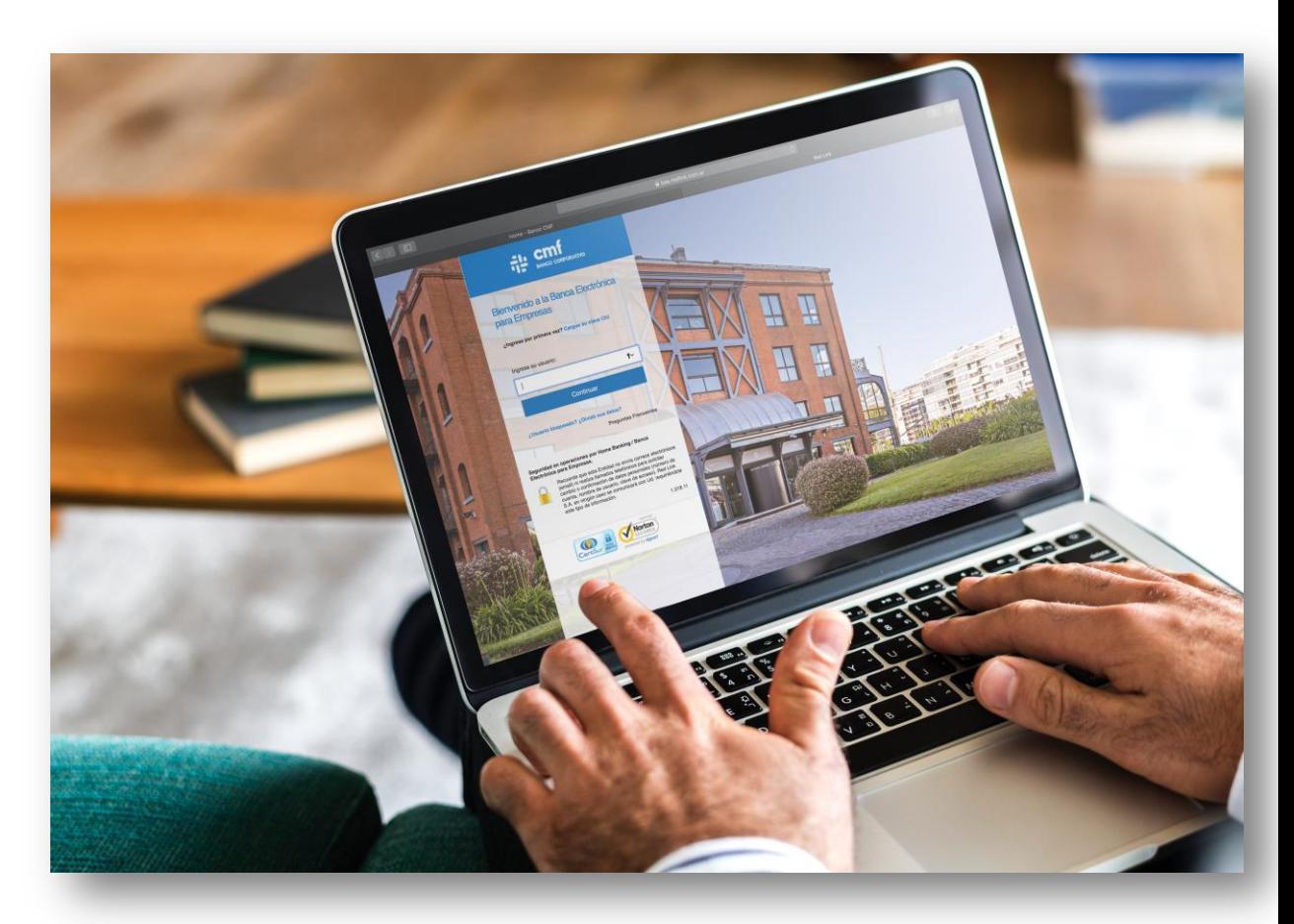

## **Menú Home Banking Administración**

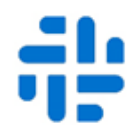

Ingresar a través de la opción de **Administración** (1), luego **Usuario Administrador** (2) y allí encontraremos la opción **Rehabilitación de usuarios** (3).

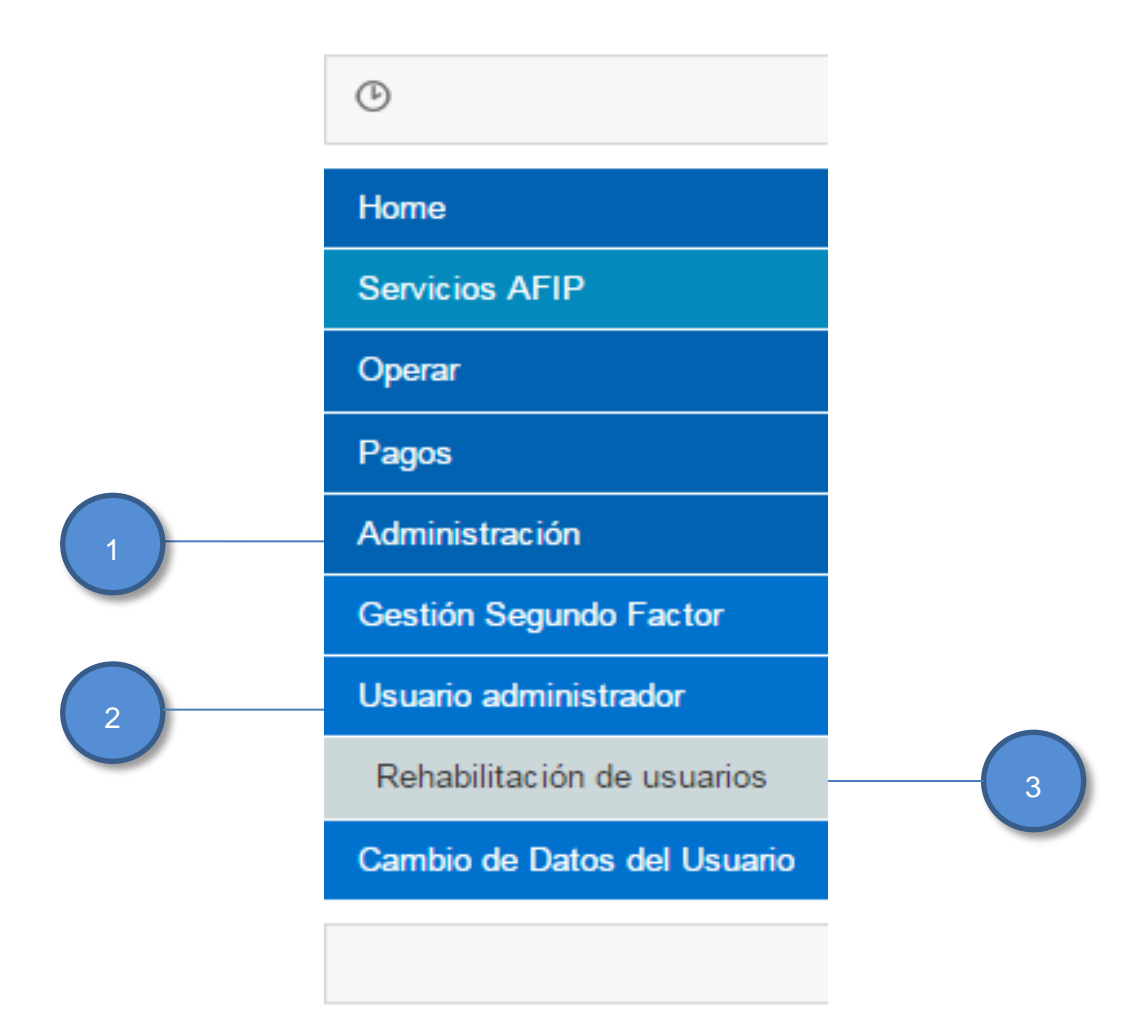

## **Rehabilitación de Usuarios 1**

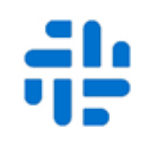

Dentro de esta opción se podrá realizar la aprobación de la rehabilitación de los usuarios que sean Firmantes y se encuentren pendientes.

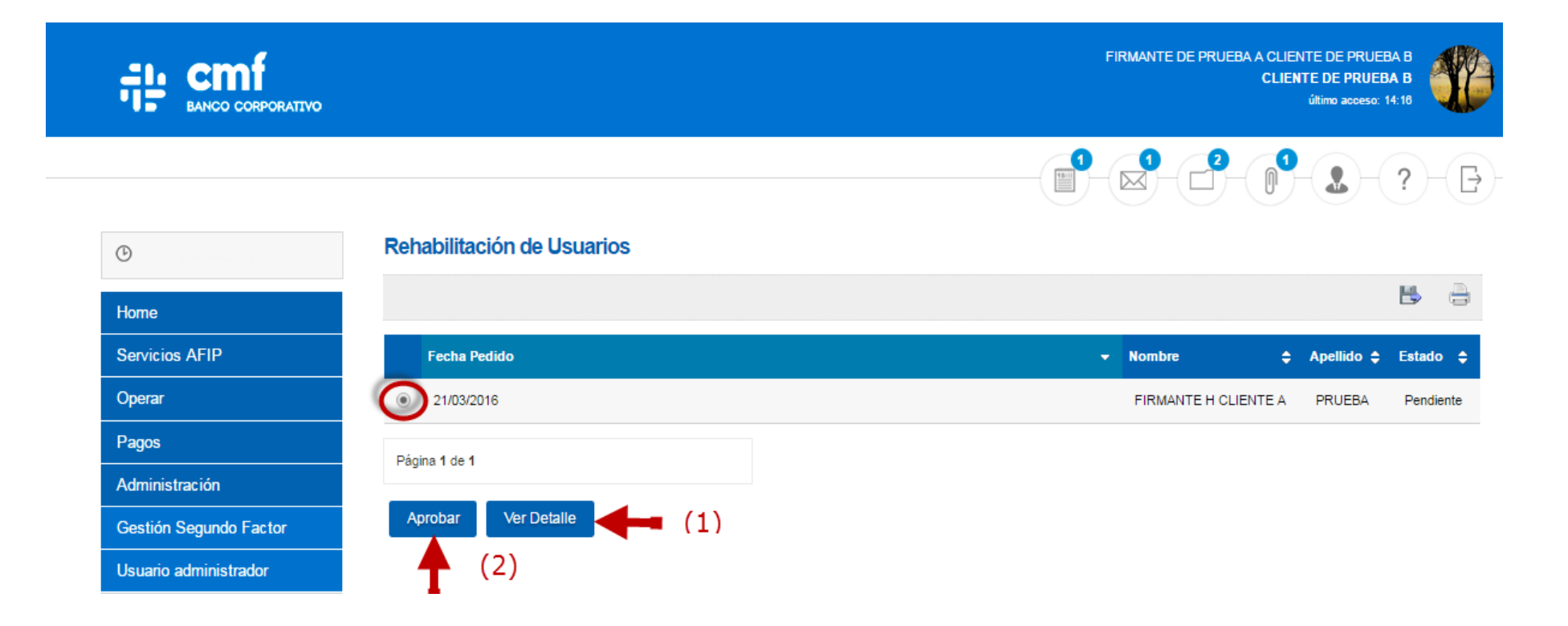

## Opciones:

(1) Ver el detalle (Fecha de pedido – Nombre y apellido – email – Teléfono Celular – estado de la solicitud).

(2) El usuario apoderado podrá aprobar la Rehabilitación de sus usuarios firmantes.

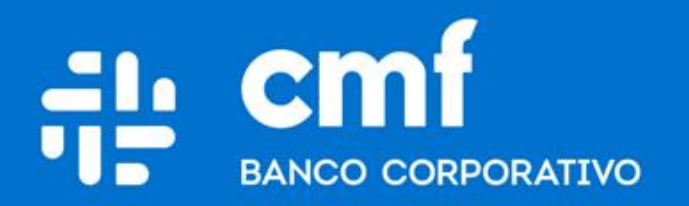

Macacha Güemes 150, Puerto Madero (C1106BKD) **Buenos Aires, Argentina** 

bancocmf.com.ar contacto@cmfb.com.ar +5411 4318-6800